# **[Dodawanie pliku JPK\\_KR](https://pomoc.comarch.pl/altum/documentation/dodawanie-pliku-jpk_kr/)**

Plik *JPK\_KR* jest to plik zawierający zestawienie zapisów z ksiąg rachunkowych podmiotu. W zestawieniu uwzględniane są:

- *dane pobrane z zestawienia obrotów i sald*
- *zapisy księgowe znajdujące się w dziennikach*
- *zapisy księgowe wprowadzone na kontach księgowych*

Należy zwrócić szczególną uwagę, aby na zapisach księgowych, które mają zostać uwzględnione w pliku *JPK\_KR*, zostało uzupełnione pole *Opis*. Wymagane jest także, aby w systemie znajdował się co najmniej jeden dokument PK, z co najmniej jednym dekretem w zadanym okresie w pliku.

Aby dodać w systemie plik JPK dotyczący obszaru ksiąg rachunkowych należy z poziomu menu *Główne JPK,* w sekcji dostępnych rodzajów plików podświetlić pole *JPK\_KR* i wybrać opcję [**Dodaj**].

| $\langle \rangle$<br>EB.<br>Niezatwierdzony / Nie wysłano                    | Nagłówek                                                            | Sumy kontrolne           | Zestawienie obrotów i sald | Dziennik    | Zapisy na kontach | Atrybuty | Załączniki | Historia zmian |  |  |  |  |
|------------------------------------------------------------------------------|---------------------------------------------------------------------|--------------------------|----------------------------|-------------|-------------------|----------|------------|----------------|--|--|--|--|
| Symbol                                                                       | 最 *                                                                 |                          |                            |             |                   |          |            |                |  |  |  |  |
| <b>JPK_KR</b><br>Korekta                                                     | Przeciągnij nagłówek kolumny tutaj, aby pogrupować po tej kolumnie. |                          |                            |             |                   |          |            |                |  |  |  |  |
| <b>Wylicz dla</b>                                                            |                                                                     |                          |                            |             |                   |          |            |                |  |  |  |  |
| CA.Clothes&Beauty<br>$\overline{\phantom{a}}$                                |                                                                     | Nazwa<br>Wartość         |                            |             |                   |          |            |                |  |  |  |  |
| Definicja                                                                    | $P$ $B$                                                             |                          |                            | <b>B</b> BC |                   |          |            |                |  |  |  |  |
| $\overline{\phantom{a}}$<br>JPK_KR(1)                                        |                                                                     | ▶ WariantFormularza<br>1 |                            |             |                   |          |            |                |  |  |  |  |
| Data                                                                         | CelZlozenia                                                         |                          |                            |             |                   |          |            |                |  |  |  |  |
| $\blacktriangledown$ 2019-07<br>Poprzedni miesiąc<br>$\overline{\mathbf{v}}$ | DataWytworzeniaJPK                                                  |                          |                            |             |                   |          |            |                |  |  |  |  |
| Kod urzędu                                                                   | <b>DataOd</b><br>DataDo                                             |                          |                            |             |                   |          |            |                |  |  |  |  |
| 1212<br>                                                                     | DomysInyKodWaluty                                                   |                          |                            |             |                   |          |            |                |  |  |  |  |
| <b>Urząd</b>                                                                 |                                                                     | KodUrzedu                |                            |             |                   |          |            |                |  |  |  |  |
| Urząd Skarbowy w Krakowie                                                    |                                                                     |                          |                            |             |                   |          |            |                |  |  |  |  |
| Uwzględniaj zapisy w buforze                                                 |                                                                     |                          |                            |             |                   |          |            |                |  |  |  |  |
| Uwzględniaj zapisy na kontach pozabilansowych                                |                                                                     |                          |                            |             |                   |          |            |                |  |  |  |  |
| $\checkmark$                                                                 |                                                                     |                          |                            |             |                   |          |            |                |  |  |  |  |
|                                                                              |                                                                     |                          |                            |             |                   |          |            |                |  |  |  |  |
|                                                                              |                                                                     |                          |                            |             |                   |          |            |                |  |  |  |  |
|                                                                              |                                                                     |                          |                            |             |                   |          |            |                |  |  |  |  |
|                                                                              |                                                                     |                          |                            |             |                   |          |            |                |  |  |  |  |
|                                                                              | $\times$ $\sqrt{ }$<br>Edytuj filtr                                 |                          |                            |             |                   |          |            |                |  |  |  |  |

Dodawanie pliku JPK\_KR

Dla pliku *JPK\_KR* spośród listy *Dokumentów źródłowych* aktywne są przyciski: [**Obroty i salda**], [**Zapisy dziennik**] oraz [**Zapisy konto**]. Mogą one być wykorzystane przy weryfikacji poprawności danych zawartych

w pliku JPK\_KR.

Okno pliku JPK KR składa się z panelu z parametrami w lewej części okna oraz z następujących zakładek:

- *[Nagłówek](#page--1-0)*
- *[Sumy kontrolne](#page--1-0)*
- *[Zestawienie obrotów i sald](#page--1-0)*
- *[Dziennik](#page--1-0)*
- *[Zapisy na kontach](#page--1-0)*
- *Atrybuty*
- *Załączniki*
- *Historia zmian*

**Panel z parametrami** – parametry charakterystyczne dla pliku JPK\_KR

- *Uwzględnij zapisy w buforze* przy generowaniu pliku JPK uwzględnia również zapisy księgowe znajdujące się w buforze
- *Uwzględniaj zapisy na kontach pozabilansowych*  przy generowaniu pliku JPK uwzględniane są również zapisy na kontach pozabilansowych

Uwaga

W pliku JPK\_KR w przypadku wyboru w *Zakresie dat* różnych okresów obrachunkowych system wyświetli komunikat: *"Wskazano różne okresy obrachunkowe, nie można wygenerować pliku. Zakres dat od do musi dotyczyć jednego okresu obrachunkowego"*.

### **Zakładka** *Nagłówek*

Dane dotyczące pliku *JPK\_KR* prezentowane na zakładce *Nagłówek* są następujące:

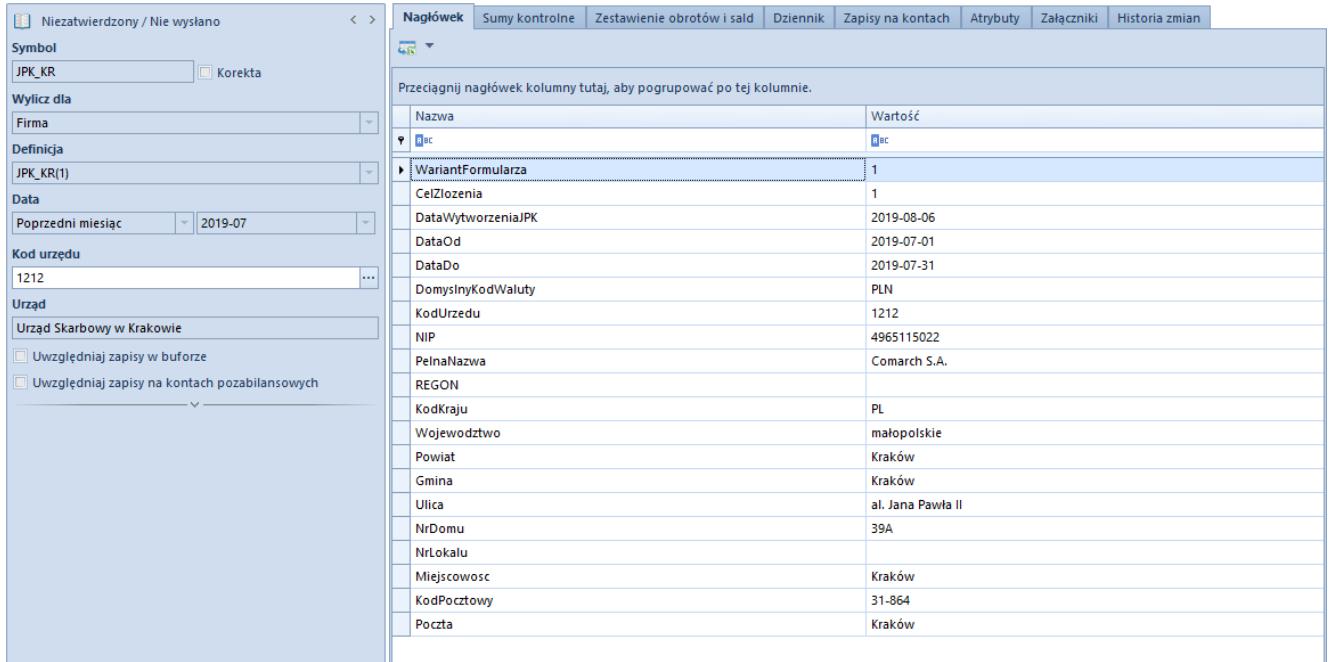

Zakładka Nagłówek pliku JPK\_KR

## **Zakładka** *Sumy kontrolne*

Zakładka *Sumy kontrolne* prezentuje ogólne informacje dotyczące ksiąg rachunkowych.

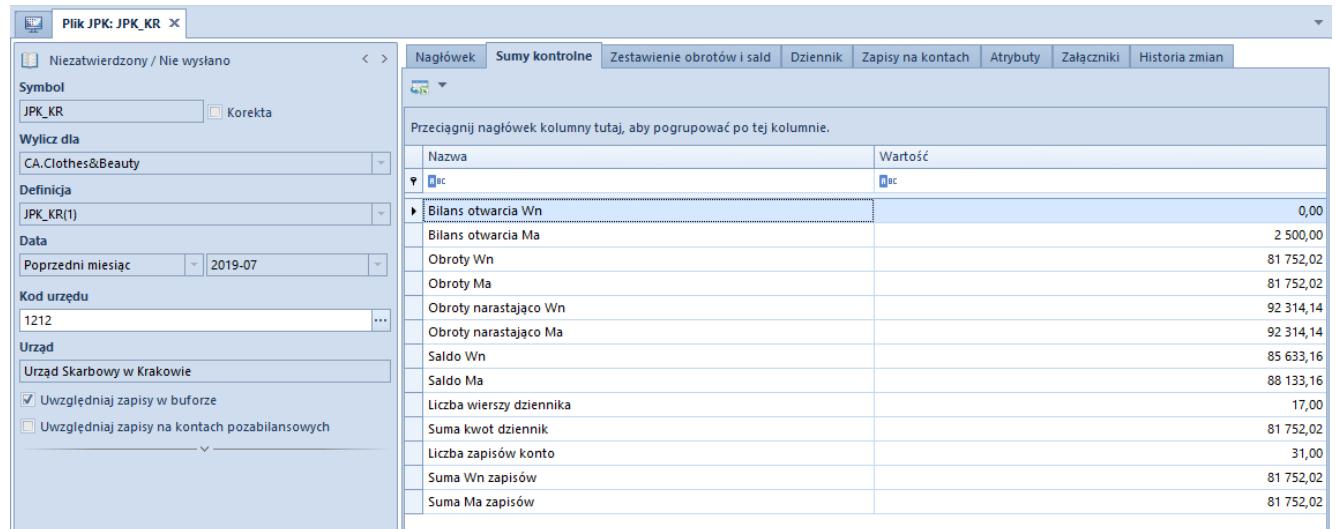

Zakładka Sumy kontrolne w pliku JPK\_KR

Sumy kontrolne dostępne dla pliku JPK\_KR są następujące:

- *Bilans otwarcia Wn*
- *Bilans otwarcia Ma*
- *Obroty Wn*
- *Obroty Ma*
- *Obroty narastająco Wn*
- *Obroty narastająco Ma*
- *Saldo WnSaldo Ma*
- *Liczba wierszy dziennika*
- *Suma kwot dziennik*
- *Liczba zapisów konto*
- *Suma Wn zapisów*
- *Suma Ma zapisów*

Jeżeli w panelu bocznym pliku JPK został zaznaczony parametr *Uwzględniaj zapisy na kontach pozabilansowych* to prezentowane są dodatkowo sumy kontrolne na kontach pozabilansowych.

Dane prezentowane na zakładce wyliczone są na podstawie kont pobranych do pliku i widocznych na zestawieniu obrotów i sald.

# **Zakładka** *Zestawienie obrotów i sald*

W zakładce prezentowane są pozycje pochodzące z zestawienia obrotów i sald, które składają się na plik JPK\_KR.

| 覃<br>Plik JPK: JPK KR X                            |                                                                     |                  |               |                        |                            |        |             |                        |     |                               |              |              |              |                        |                |              |              |              |  |
|----------------------------------------------------|---------------------------------------------------------------------|------------------|---------------|------------------------|----------------------------|--------|-------------|------------------------|-----|-------------------------------|--------------|--------------|--------------|------------------------|----------------|--------------|--------------|--------------|--|
| $\langle \rangle$<br>Niezatwierdzony / Nie wysłano | Nagłówek<br>Sumy kontrolne                                          |                  |               |                        | Zestawienie obrotów i sald |        |             | <b>Dziennik</b>        |     | Atrybuty<br>Zapisy na kontach |              |              | Załaczniki   |                        | Historia zmian |              |              |              |  |
| <b>Symbol</b>                                      |                                                                     | <u>यत</u> *      |               |                        |                            |        |             |                        |     |                               |              |              |              |                        |                |              |              |              |  |
| <b>JPK KR</b><br>Korekta                           |                                                                     |                  |               |                        |                            |        |             |                        |     |                               |              |              |              |                        |                |              |              |              |  |
| <b>Wylicz dla</b>                                  | Przeciagnij nagłówek kolumny tutaj, aby pogrupować po tej kolumnie. |                  |               |                        |                            |        |             |                        |     |                               |              |              |              |                        |                |              |              |              |  |
| CA.Clothes&Beauty                                  |                                                                     | Kod              | Opis          | Typ K                  | Kod                        | Opis   | Kod         | Opis                   | Kod | Opis                          | Bilan        | Bilan        | Obro         | Obro                   | Obro           | Obro         | Sald         | Saldo        |  |
| Definicja                                          |                                                                     | $P$ BBC          | BBC           | <b>B</b> <sub>BC</sub> | <b>B</b> BC                | BBC    | <b>B</b> BC | <b>B</b> <sub>BC</sub> | BBC | <b>B</b> BC                   | BBC          | BBC          | BBC          | <b>B</b> <sub>BC</sub> | BBC            | <b>B</b> BC  | BBC          | BBC          |  |
| JPK KR(1)                                          |                                                                     | 302              | Rozli         | Bilan $3$              |                            | з      | 30          | Rozli                  |     |                               | 0,00         | 0,00         | 0,00         | 0,00                   | 0,00           | 0,00         | 0,00         | 0,00         |  |
| <b>Data</b>                                        |                                                                     | 302-1            | Jedn          | $Bilan$ 3              |                            | з      | 30          | Rozli                  |     |                               | 0,00         | 0,00         | 0,00         | 0,00                   | 0,00           | 0,00         | 0,00         | 0,00         |  |
| 2019-07<br>Poprzedni miesiac                       |                                                                     | 302-2            | Pozo          | Bilan 3                |                            | з      | 30          | Rozli                  |     |                               | 0,00         | 0,00         | 0,00         | 0,00                   | 0,00           | 0,00         | 0,00         | 0,00         |  |
| Kod urzedu                                         |                                                                     | $\ell$ 303       | Rozli         | Bilan 3                |                            | з      | 30          | Rozli                  |     |                               | 0,00         | 0,00         | 41 68        | 0,00                   | 41 68          | 0,00         | 41 68        | 0,00         |  |
| 1212<br>                                           |                                                                     | 303-1            | Jedn          | Bilan 3                |                            | 3      | 30          | Rozli                  |     |                               | 0,00         | 0,00         | 0,00         | 0,00                   | 0,00           | 0,00         | 0,00         | 0,00         |  |
| <b>Urzad</b>                                       |                                                                     | 303-2            | Pozo          | Bilan $3$              |                            | з      | 30          | Rozli                  |     |                               | 0,00         | 0,00         | 41 68        | 0,00                   | 41 68          | 0,00         | 41 68        | 0,00         |  |
| Urzad Skarbowy w Krakowie                          |                                                                     | 304<br>$304 - 1$ | Rozli<br>Jedn | Bilan 3<br>Bilan 3     |                            | з<br>з | 30<br>30    | Rozli                  |     |                               | 0,00         | 0,00         | 0,00         | 0,00                   | 0,00           | 0,00         | 0,00         | 0,00         |  |
| √ Uwzględniaj zapisy w buforze                     |                                                                     | $304 - 1$        | Środ          | <b>Bilan</b> 3         |                            | з      | 30          | Rozli<br>Rozli         |     |                               | 0,00<br>0,00 | 0,00<br>0,00 | 0,00<br>0,00 | 0,00<br>0,00           | 0,00<br>0,00   | 0,00<br>0,00 | 0,00<br>0,00 | 0,00<br>0,00 |  |
| Uwzgledniaj zapisy na kontach pozabilansowych      |                                                                     | 304-2            | Jedn          | <b>Bilan</b> 3         |                            | з      | 30          | Rozli                  |     |                               | 0,00         | 0,00         | 0,00         | 0,00                   | 0,00           | 0,00         | 0,00         | 0,00         |  |
|                                                    |                                                                     | $304 - 2$        | Środ          | <b>Bilan</b> 3         |                            | з      | 30          | Rozli                  |     |                               | 0,00         | 0,00         | 0,00         | 0,00                   | 0,00           | 0,00         | 0,00         | 0,00         |  |
|                                                    |                                                                     | 311              | Mate          | Aktywa 3               |                            | з      | 31          | Mate                   |     |                               | 0,00         | 0,00         | 0,00         | 0,00                   | 0,00           | 0,00         | 0,00         | 0,00         |  |
|                                                    |                                                                     | 330              | Towa          | Aktywa 3               |                            | з      | 33          | Towa                   |     |                               | 0,00         | 0,00         | 0,00         | 0,00                   | 0,00           | 0,00         | 0,00         | 0,00         |  |
|                                                    |                                                                     | 330-CB           | Mag           | Aktywa 3               |                            | з      | 33          | Towa                   |     |                               | 0,00         | 0,00         | 0,00         | 0,00                   | 0,00           | 0,00         | 0,00         | 0,00         |  |
|                                                    |                                                                     | 330-             | Mag           | Aktywa 3               |                            | з      | 33          | Towa                   |     |                               | 0,00         | 0,00         | 0,00         | 0,00                   | 0,00           | 0,00         | 0,00         | 0,00         |  |
|                                                    |                                                                     | 330-             | Mag           | Aktywa 3               |                            | з      | 33          | Towa                   |     |                               | 0,00         | 0,00         | 0,00         | 0,00                   | 0,00           | 0,00         | 0,00         | 0,00         |  |
|                                                    |                                                                     | 339              | Towa          | Aktywa 3               |                            | з      | 33          | Towa                   |     |                               | 0,00         | 0,00         | 0,00         | 0,00                   | 0,00           | 0,00         | 0,00         | 0,00         |  |
|                                                    |                                                                     | 341              | Odch          | Bilan 3                |                            | з      | 34          | Odch                   |     |                               | 0,00         | 0,00         | 0,00         | 0,00                   | 0,00           | 0,00         | 0,00         | 0,00         |  |
|                                                    |                                                                     | 342              |               | Odch Aktywa 3          |                            | з      | 34          | Odch                   |     |                               | 0,00         | 0,00         | 0,00         | 0,00                   | 0,00           | 0,00         | 0,00         | 0,00         |  |
|                                                    |                                                                     | 343              |               | Odch Aktywa 3          |                            | 3      | 34          | Odch                   |     |                               | 0,00         | 0,00         | 0,00         | 0,00                   | 0,00           | 0,00         | 0,00         | 0,00         |  |
|                                                    |                                                                     | 401              | Amor          | Koszty 4               |                            | 4      | 40          | Amor                   |     |                               | 0,00         | 0,00         | 0,00         | 0,00                   | 0,00           | 0,00         | 0,00         | 0,00         |  |
|                                                    |                                                                     | $401 - 1$        | Amor          | Koszty   4             |                            | 4      | 40          | Amor                   |     |                               | 0,00         | 0,00         | 0,00         | 0,00                   | 0,00           | 0,00         | 0,00         | 0,00         |  |
|                                                    |                                                                     | $401 - 1$        | Stan          | Koszty 4               |                            | 4      | 40          | Amor                   |     |                               | 0,00         | 0,00         | 0,00         | 0,00                   | 0,00           | 0,00         | 0,00         | $0,00 =$     |  |
|                                                    |                                                                     |                  |               |                        |                            |        |             |                        |     |                               | 0.00         | 0,00         | 416          | 0.00                   | 416            | 0,00         | 416          | 0,00         |  |

Zakładka Zestawienie obrotów i sald w pliku JPK\_KR

## **Zakładka** *Dziennik*

W zakładce prezentowane są pozycje pochodzące z *Dzienników*, które składają się na plik JPK\_KR. Dane sortowane są analogicznie jak na liście *Zapisy księgowe* opcja *Dziennik.*

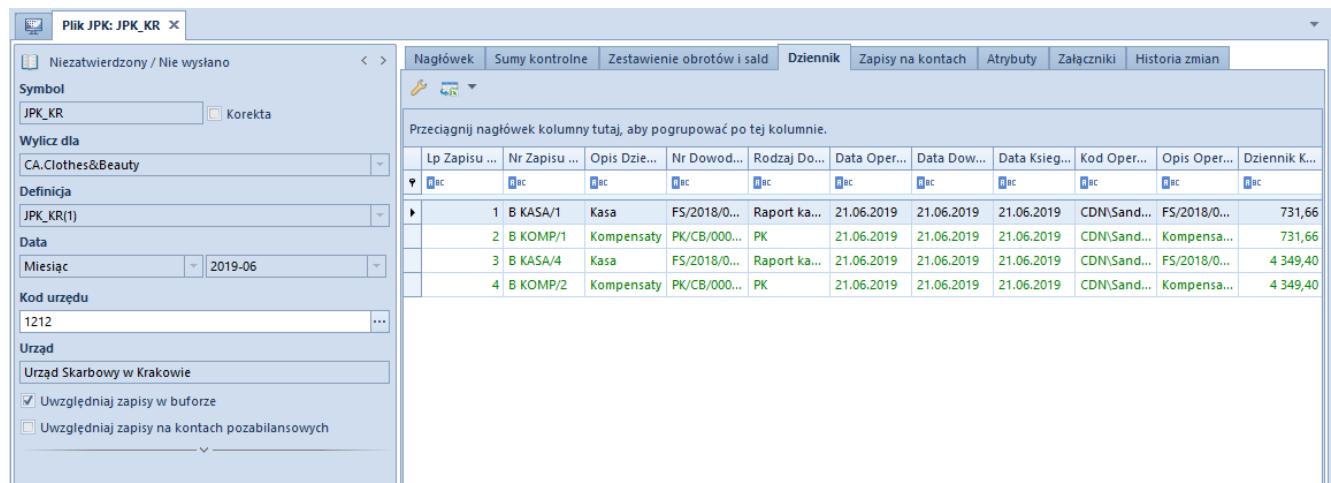

Zakładka Dziennik w pliku JPK\_KR

#### **Zakładka** *Zapisy na kontach*

W zakładce prezentowane są pozycje (dekrety) pochodzące z zapisów na kontach, które składają się na plik JPK\_KR.

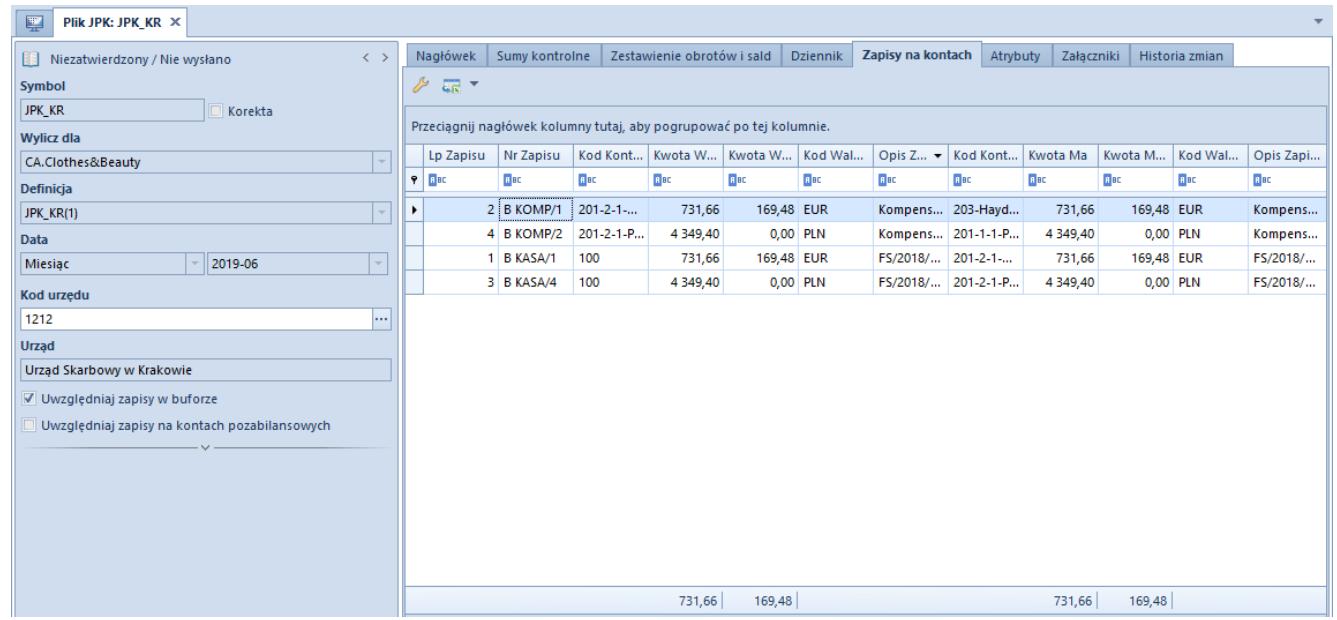

Zakładka Zapisy na kontach w pliku JPK\_KR